### **Jabra**®

# GET MORE OUT OF YOUR JABRA HEADSET.<br>FRFF.

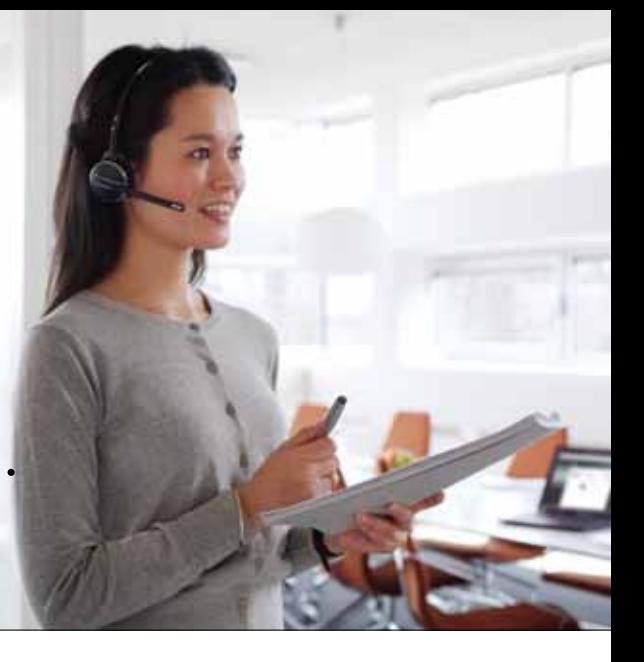

### software upgrade for Jabra PRO™ 9400 and Jabra GO™ 6400 Series AVAILABLE

Wouldn't it be great if your Jabra headset could provide you with the same innovative features and benefits as a brand new one? The good news is, with the latest free software upgrade, it can!

The software upgrade which was released in October 2011 includes three major enhancements that make daily call handling even more intuitive:

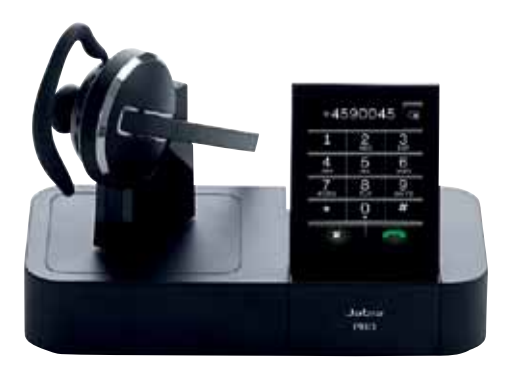

### **Dial pad for mobile phones and softphones**

Now you can use the touch screen on your headset base as a dial pad for your mobile phone. Make calls directly from the base without even having to get your mobile phone out of your pocket! This feature also works with dial pad supported softphones.

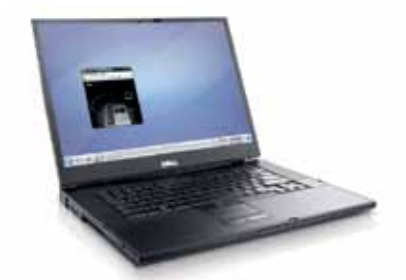

### **Handle phone calls with your mouse**

Now you can handle calls without having to look away from your screen! With Jabra Call Manager you can bring up an exact copy of the headset's touch screen on the screen of your computer.

### **Keyboard shortcuts**

Handle calls directly from the computer keyboard – using customized shortcuts of your choice. Yet another industry first feature from Jabra!

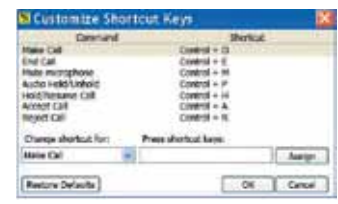

### **And more besides …**

The software upgrade also includes a number of other enhancements such as options to disable/enable the ringtone notifications and speaker volume, and microphone mute functionality. See back page for full features list.

### **How to get the software upgrade**

V01\_1111

The enhancements are free when you download the latest version of Jabra PC Suite on www.jabra.com/pcsuite. Choose "Device" in the Jabra PC Suite menu and select "Update firmware". Learn more about how to activate the new features on the back page.

If you've already got Jabra PC Suite installed on your PC you'll be notified when a new update becomes available. Just click "OK" to accept the software update and follow the on-screen instructions.

*GN Netcom is a world leader in innovative headset solutions. GN Netcom develops, manufactures and markets its products under the Jabra brand name.*

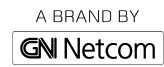

Jabra® is a registered trademark of GN Netcom A/S

www.jabra.com

### **Jabra**®

## UPGRADE AND GET ALL THIS

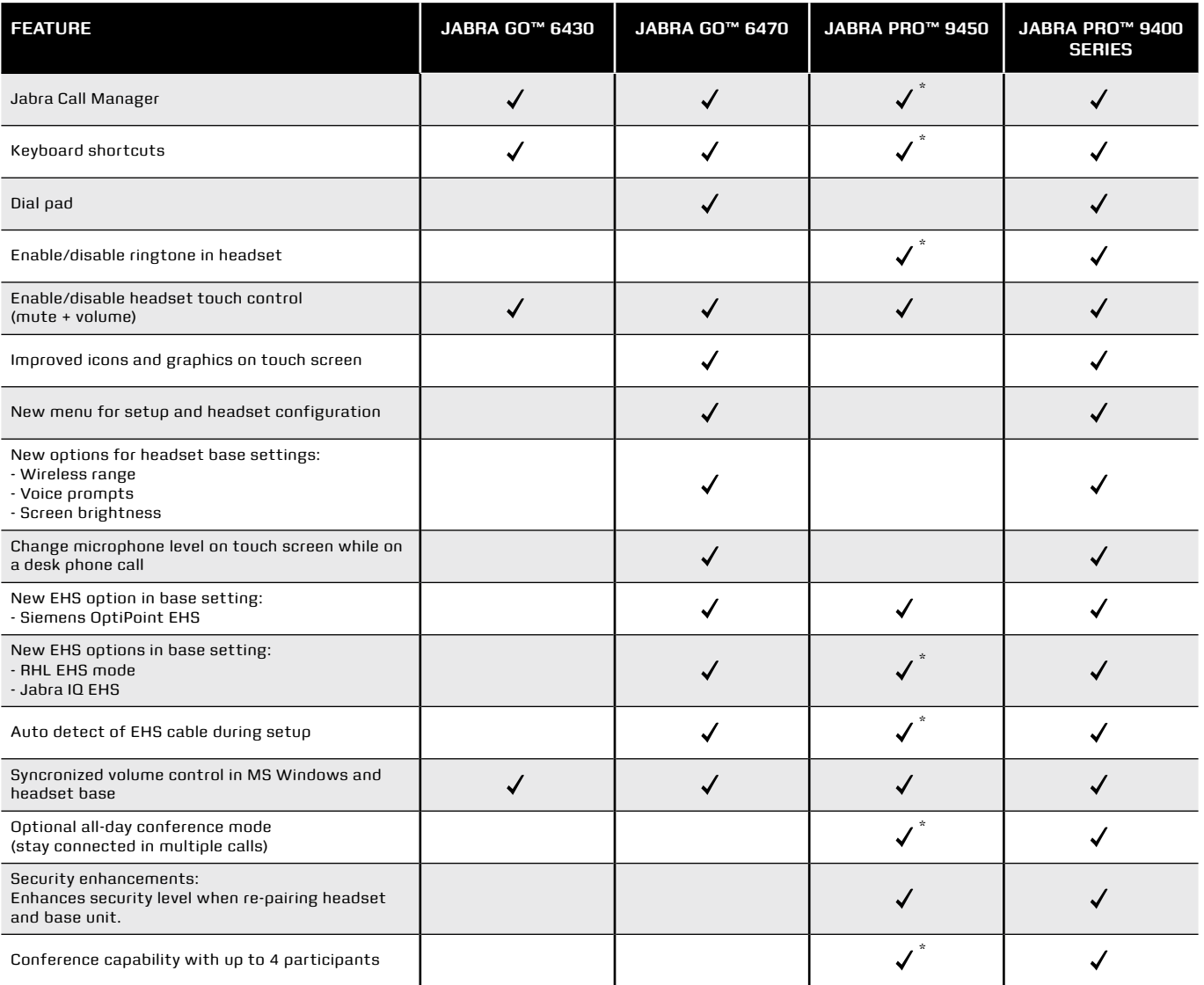

\* Please note that Jabra PRO 9450 was launched with this feature in the summer 2011

### **How to ...**

#### **set up the jabra call manager on your PC**

- 1. Download the latest version of Jabra PC Suite
- 2. Start Jabra Call Manager from the Windows Start menu
- 3. You're ready to go

#### **set up keyboard shortcuts**

- 1. Open Jabra Call Manager and choose customized shortcuts from the options menu
- 2. View current keyboard shortcuts

### **make a call using the dial pad**

- 1. Touch softphone or mobile phone icon
- 2. Select Dial Pad from the menu
- 3. Dial the number and tap the green handset icon

### **use the dial pad during a call**

- 1. Touch softphone or mobile phone icon
- 2. Select Dial Pad from the menu
- 3. Dial the number and tap the green handset icon